## **Before The Meeting**

It important to have your settings in your account configured properly for security. Your settings are easier to administrate in a web browser than in the Zoom app.

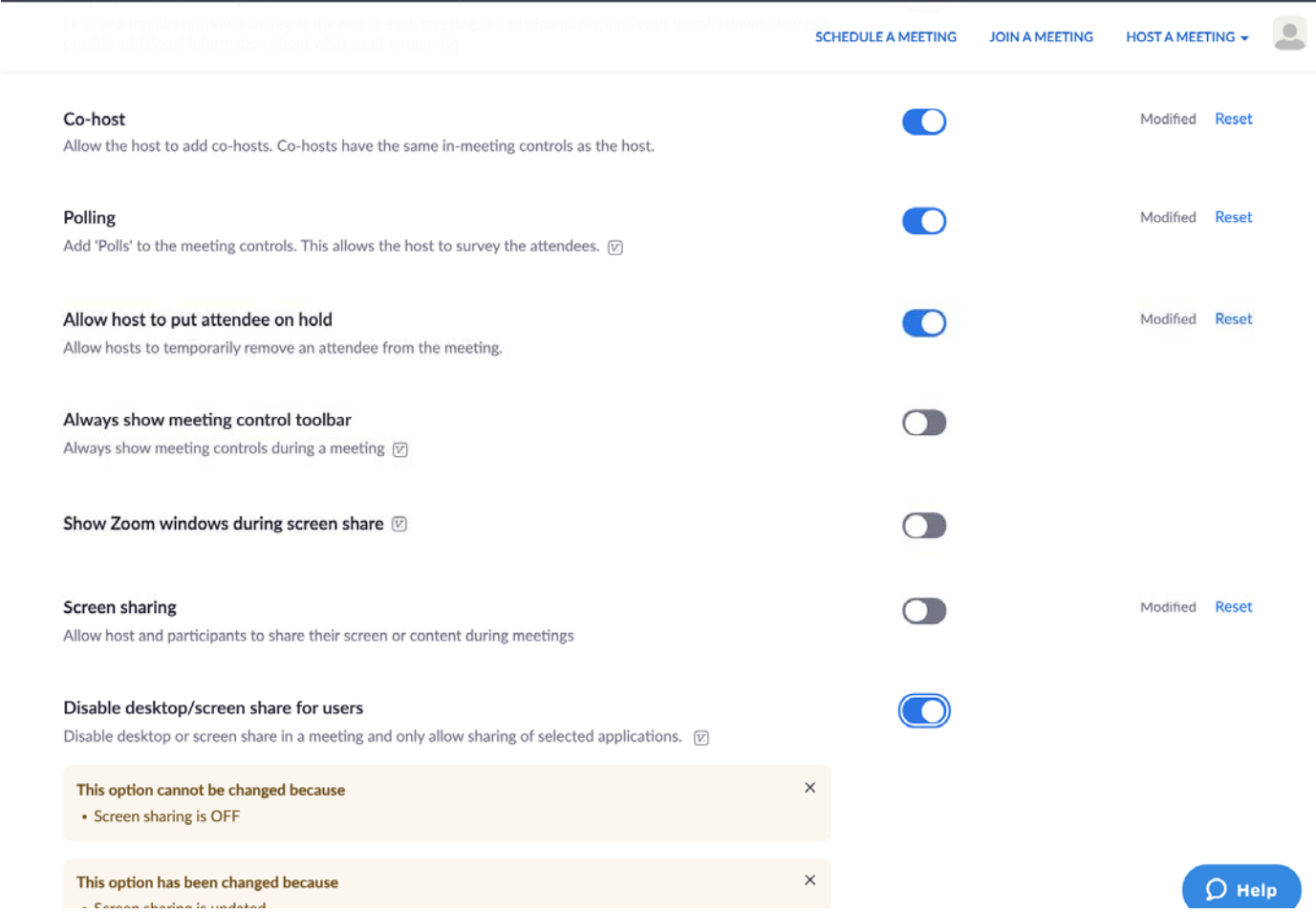

The most important settings to have set as a default for securing your meeting:

- Enable Mute Participants Upon Entry (You can toggle on and off during meeting)
- Disable Chat and Private Chats (You can toggle on and off during meeting)
- Disable ability to Save Chats
- Disable File Transfer
- Enable Co-hosts

## **Enabling co-host Account** To enable the Co-host feature for all members of your organization: settings, and click Account Settings. enabled.

- 1. Sign into the Zoom web portal as an administrator with the privilege to edit Account
- 2. Navigate to the Co-host option on the Meeting tab and verify that the setting is

If the setting is disabled, click the Status toggle to enable it. If a verification dialog

Co-host Allow the host to add co-hosts. Co-hosts have the same in-meeting controls as the host.

displays, choose Turn On to verify the change.

3. (Optional) If you want to make this setting mandatory for all users in your account, click the lock icon, and then click Lock to confirm the setting.

- Enable Polling (Optional but handy for Group Conscience)
- Enable Allow Host to Put Attendee on Hold (You do this sometimes rather than REMOVE to avoid mishaps in removing the wrong person. It is the same as Remove but you can undo it more easily.)

 $\bullet$ 

- Disable Screen sharing
- Disable Annotation
- Disable Allow Removed Participants to Rejoin
- Disable Virtual Background (it gets abused by trolls)
- Disable Recording options
- Enable Blur Screenshots

## **During the Meeting:**

1. **Assign A Co-Host:** Assign a co-host to help you administrate the meeting. The best meetings have 2 people working together to run the meeting.

Once your meeting is enabled in the settings (do this before the meeting), you can assign a co-host during your meeting to help you with unmuting.

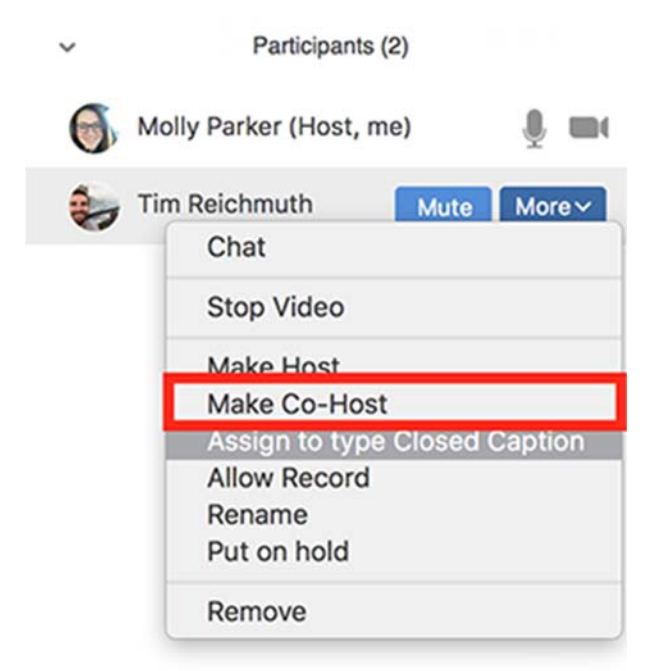

The co-host helps the Secretary/Host run the meeting by:

- Unmuting/Muting Participants before and after sharing
- Lowering Raised Hands after Sharing
- Removing Trolls (Remove or Put On Hold)
- Lock the Meeting once it has been cleared of abusive behavior/attendees
- Enabling and Disabling Chat during Birthdays, Newcomers and Out-of-towners (Watch out for trolls you may have missed during these chat openings)
- Screensharing Readings so we don't have to wait for volunteers to find the readings or get their glasses, etc. (Hosts can still screenshare)

2. Double check that Only Host can Screen Share located in the UP Arrow next to Screen Share

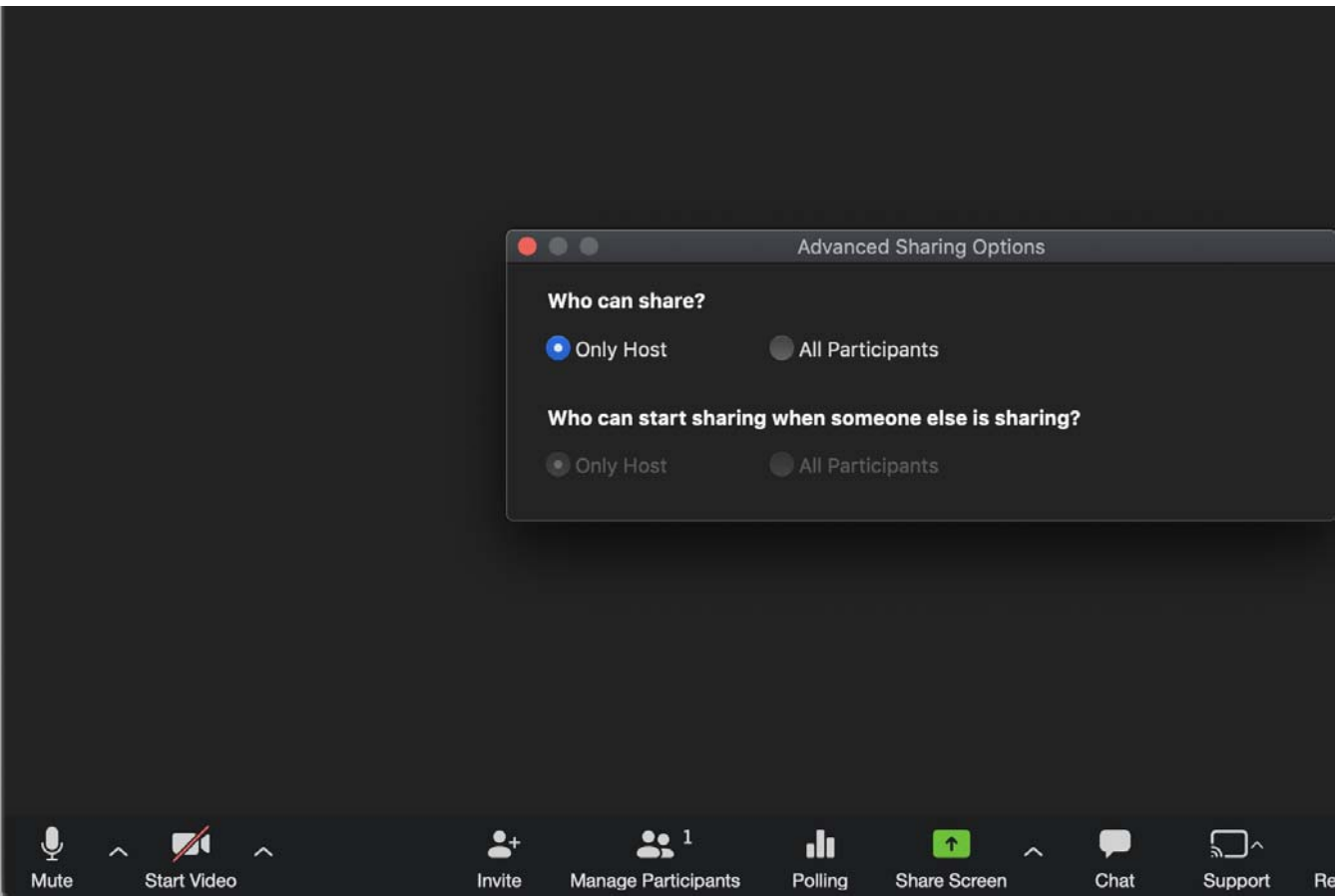

3. Turn off the ability for Participants to Unmute themselves (In the MORE menu located in the bottom of the Participants window)

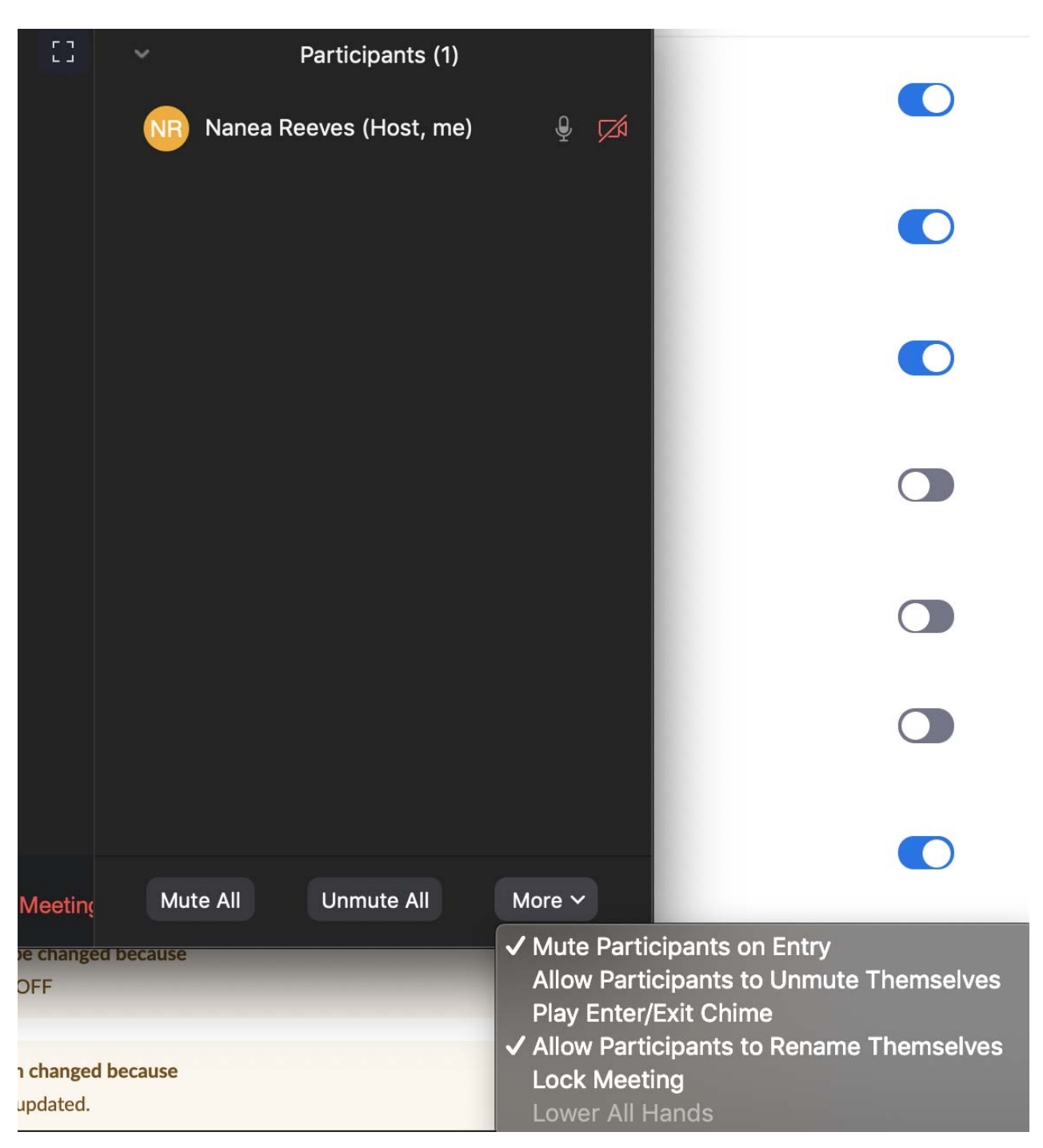

4. Turn off chatting in the beginning of the meeting and turn off the ability for Private Chatting among Participants (Click on … in the chat settings menu in the chat window)

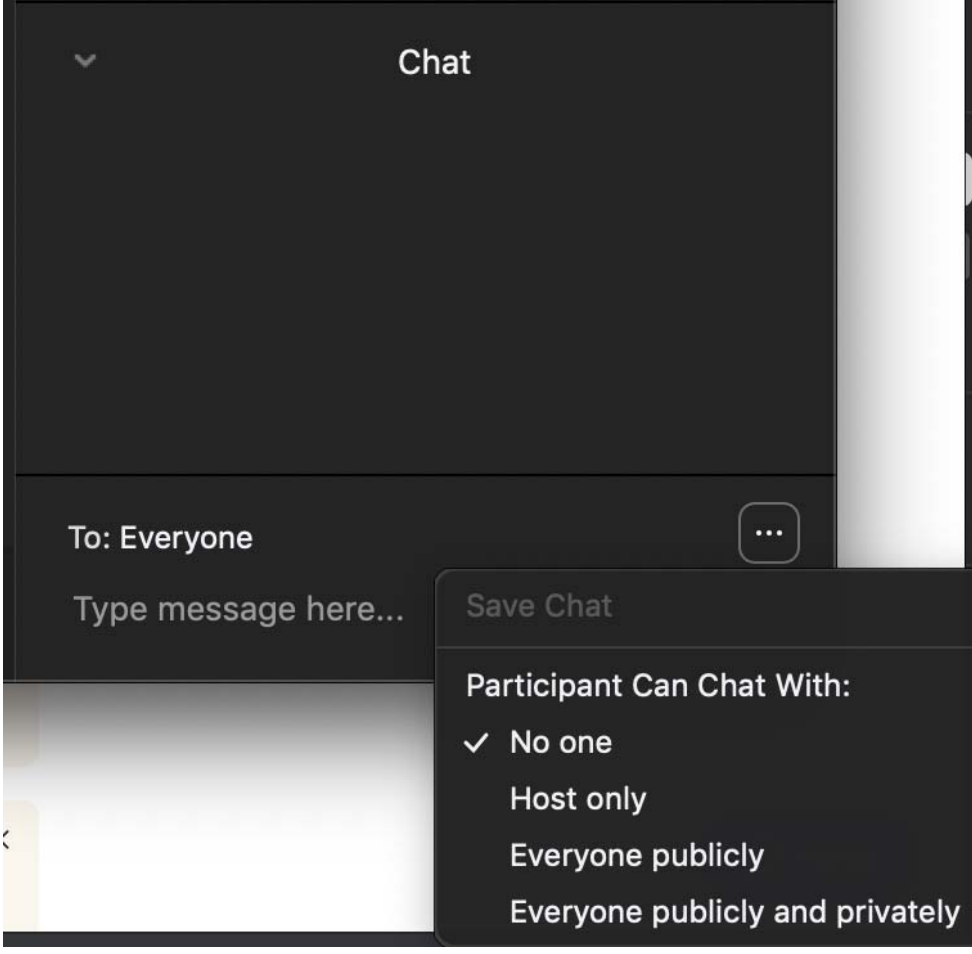